$\mathbf{M}$  U  $\mathbf{N}$  I  $\mathbf{I}$  istřední FSS

## **Základy práce s informačními zdroji pro studenty SPR**

**Brno, 4. 12. 2020 Ing. Martina Nedomová, DiS.**

#### **Práce s EIZ**

- seminář
	- dotazy k úvodní přednášce, cvičením
	- základy vyhledávacích technik
	- tvorba rešeršního dotazu
	- praktické vyhledávání v databázích
	- zadání 1. dílčího praktického úkolu
- přednáška
	- citace, plagiátorství
	- zadání online cvičení na citace
- seminář
	- ❖ dotazy k úkolům
	- EBSCO Discovery Service a další nadstavbové nástroje
	- elektronické knihy
	- zadání 2. dílčího praktického úkolu
	- zadání závěrečné rešerše

### **Práce s EIZ I. – cíle dnešní lekce**

- ❖ naučit se základy vyhledávacích technik (klíčová slova, logické operátory)
- ❖vytvořit/položit rešeršní dotaz
- ❖vyzkoušet si praktické vyhledávání ve vybraných databázích článků a časopisů
- ❖ praktická cvičení (slouží k "poznání" databází, pomůže Vám to při zpracování rešerše a při další práci s informačními zdroji)
- ❖zadání 1. dílčího praktického úkolu

**Vyhledávání**

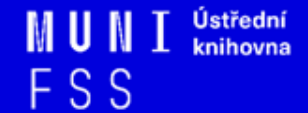

#### **1. Téma a klíčová slova**

- 2. Další specifikace
- 3. Výběr zdrojů
- 4. Boolovský model
- 5. Technika vyhledávání
- 6. Vlastní vyhledávací proces
- 7. Hodnocení vyhledaných záznamů
- 8. Další operace

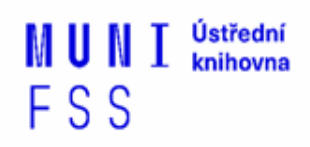

### **Téma a klíčová slova**

1) Zamyslete se o čem chcete psát

❖ je nutné mít dost informací o daném tématu (pokud se studiem problematiky začínáte, nebojte se využít učebnice, encyklopedie, radu vyučujícího apod.)

- 2) Zformulujte téma nebo problém
	- ❖ lze využít tzv. **myšlenkových map** grafické znázornění tématu

❖ aplikace - [Pět](https://www.zive.cz/clanky/pet-nejlepsich-nastroju-pro-tvorbu-myslenkovych-map/sc-3-a-172981/default.aspx) [nejlepších](https://www.zive.cz/clanky/pet-nejlepsich-nastroju-pro-tvorbu-myslenkovych-map/sc-3-a-172981/default.aspx) [nástrojů](https://www.zive.cz/clanky/pet-nejlepsich-nastroju-pro-tvorbu-myslenkovych-map/sc-3-a-172981/default.aspx) [pro](https://www.zive.cz/clanky/pet-nejlepsich-nastroju-pro-tvorbu-myslenkovych-map/sc-3-a-172981/default.aspx) [tvorbu](https://www.zive.cz/clanky/pet-nejlepsich-nastroju-pro-tvorbu-myslenkovych-map/sc-3-a-172981/default.aspx) [myšlenkových](https://www.zive.cz/clanky/pet-nejlepsich-nastroju-pro-tvorbu-myslenkovych-map/sc-3-a-172981/default.aspx) [map](https://www.zive.cz/clanky/pet-nejlepsich-nastroju-pro-tvorbu-myslenkovych-map/sc-3-a-172981/default.aspx)

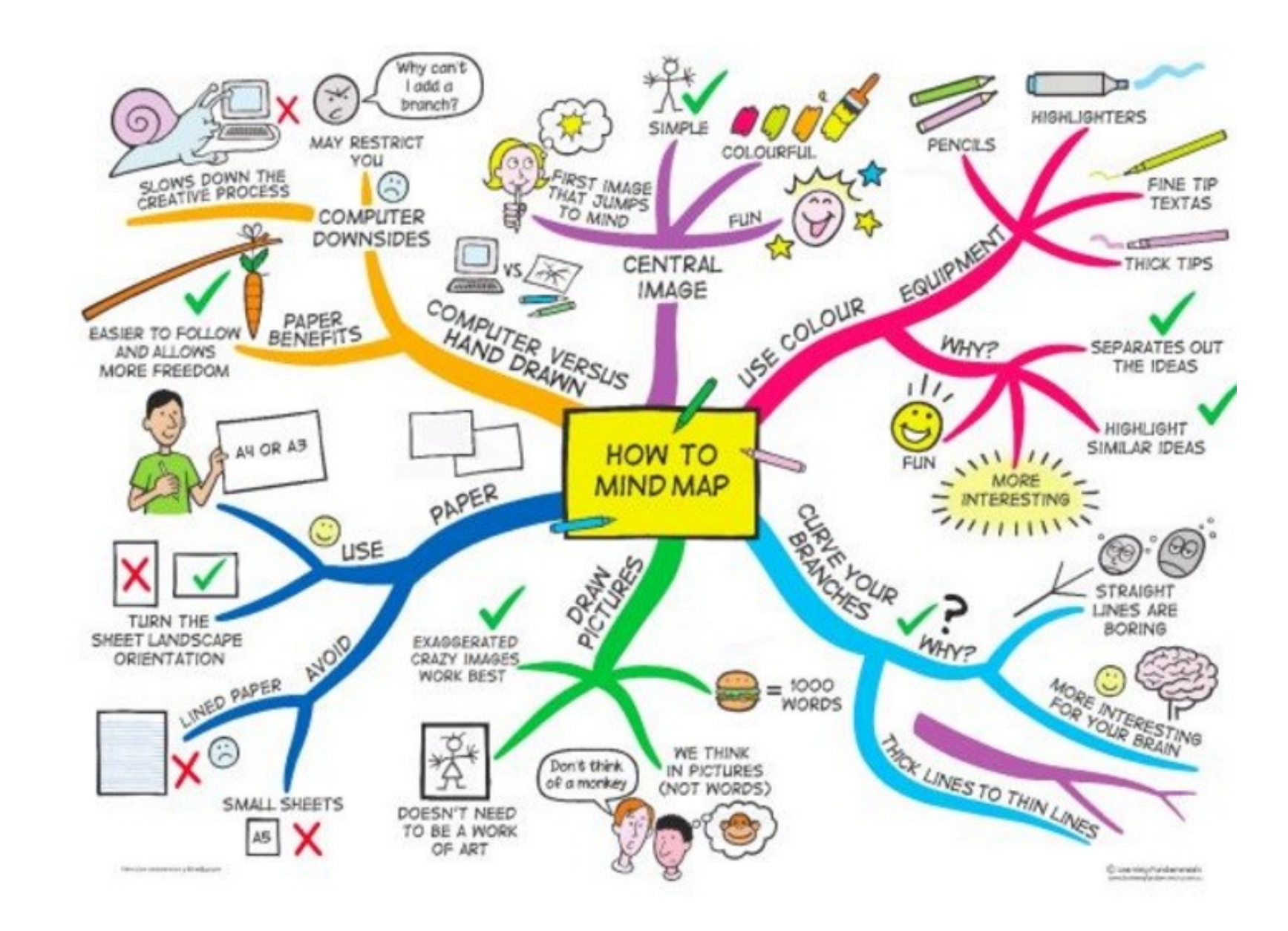

*Zdroj: https://s-media-cache-ak0.pinimg.com/736x/b1/8c/7d/b18c7dde7e01870bd4715b308241c155.jpg*

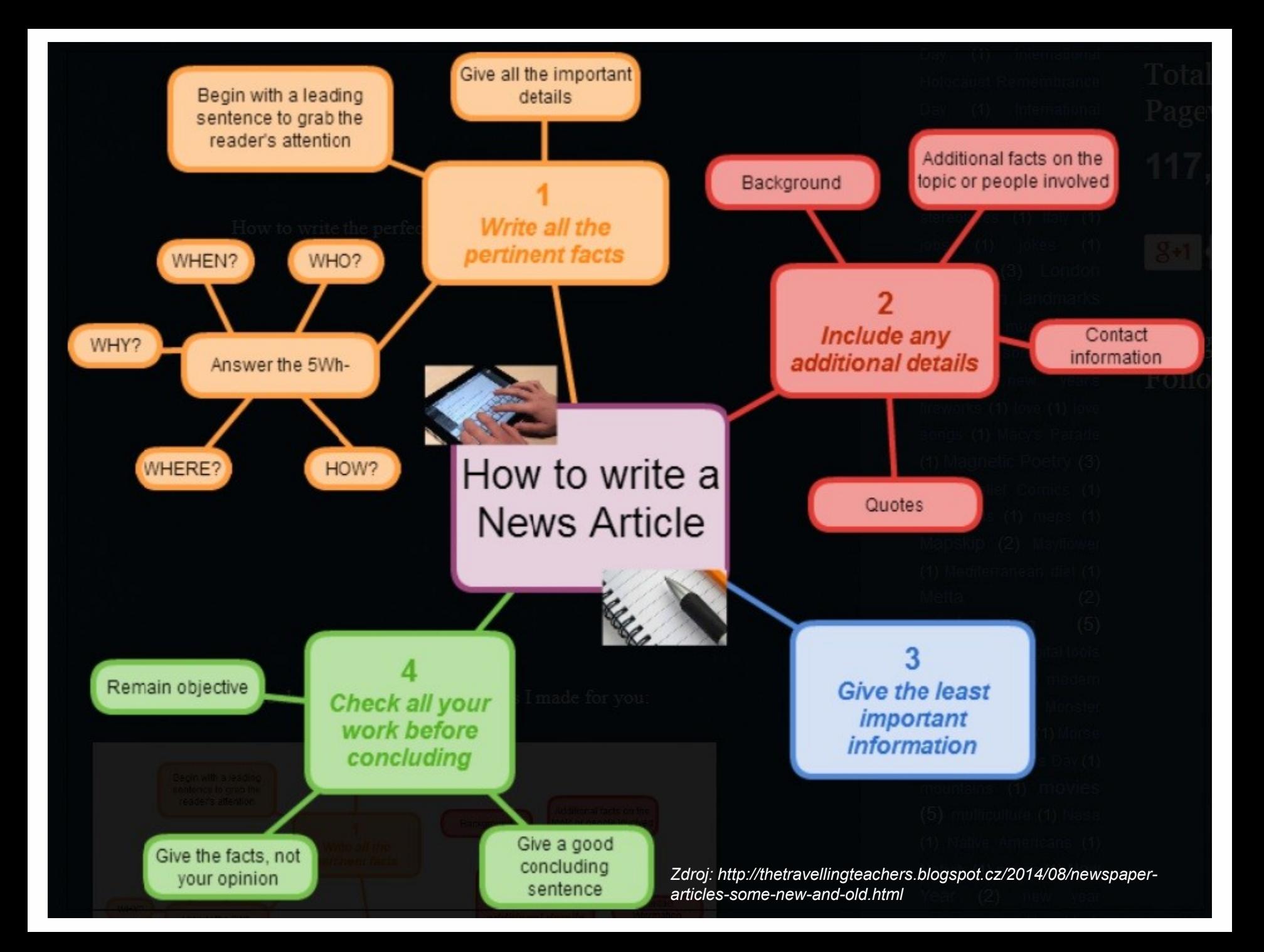

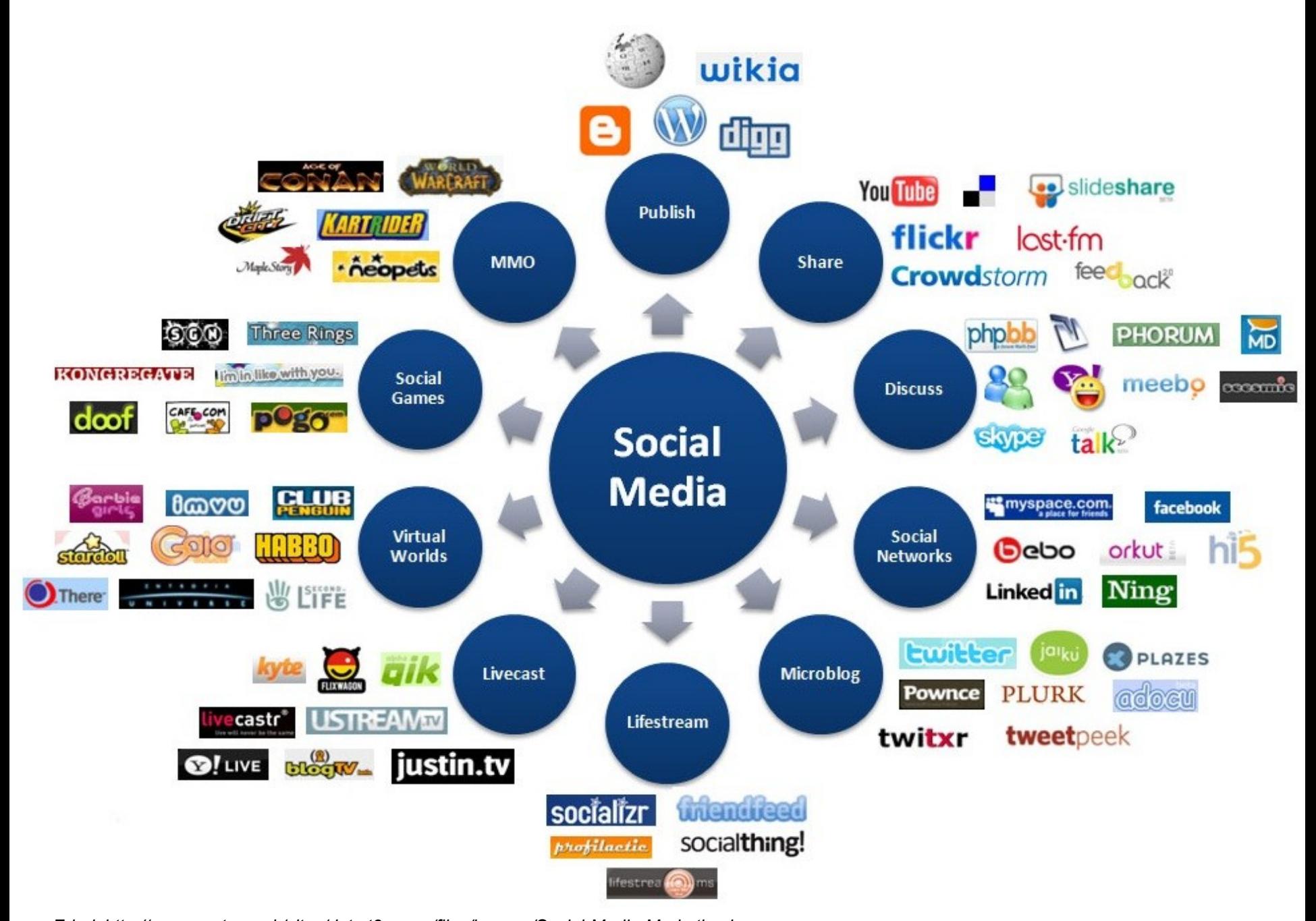

*Zdroj: http://www.cvat.org.uk/sites/data.t3sc.org/files/images/Social-Media-Marketing.jpg*

### **Téma a klíčová slova II.**

- 3) Vyjádřete téma ve formě
- ❖ **klíčových slov (hesel)** 
	- používejte zejména *podstatná jména*
	- příd. jména, zájmena a slovesa pouze pokud jsou opravdu nezbytné
	- vyhýbejte se tzv. stop words (předložky, spojky, členy v cizích jazycích)

#### *př. sociální chování; sociální práce; terapie*

❖Pozn. v katalozích knihoven můžete nalézt i tzv. **předmětová hesla** 

#### *př. Sociální chování-psychologické aspekty [SK MU](https://katalog.muni.cz/)*

- 1. Téma a klíčová slova
- **2. Další specifikace**
- 3. Výběr zdrojů
- 4. Boolovský model
- 5. Technika vyhledávání
- 6. Vlastní vyhledávací proces
- 7. Hodnocení vyhledaných záznamů
- 8. Další operace

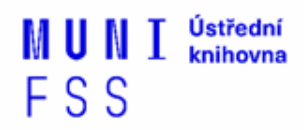

### **2. Další specifikace**

❑ **Před začátkem vlastního procesu vyhledávání je třeba si ujasnit:**

- ❖ časové rozmezí
- ❖ typy dokumentů (např. odborné časopisy, kapitoly z knih, příspěvky z konferencí, zpravodajství)
- ❖ typ dat (text, audio, video)
- ❖ jazyk dokumentů (většina světové produkce je v AJ)
- ❖ **forma (odborná** x populárně naučná)

## **Téma →Výzkumná otázka**

Formulace tématu do výzkumné otázky

#### Volba výzkumné otázky

Příliš obecná:

Jaký je vztah mezi státní regulací a energetickou účinností?

 $\div$  Specifická:

Jak program Zelená úsporám přispívá k energetické účinnosti v městě Brně?

**❖** Triviální:

Je Ruská federace vlivným energetickým exportérem?

Netriviální:

Jak Ruská federace využívá energii v zahraniční politice ve vztahu k pobaltským státům?

#### ❖ Nerealizovatelná<sup>.</sup>

Jaké osobní pohnutky vedly ministra Kubu k prosazování prolomení limitů pro těžbu uhlí v severních Čechách?

#### Realizovatelná:

Jaká jsou hlavní témata spojená s energetikou ve veřejném diskurzu vlády České republiky?

- 1. Téma a klíčová slova
- 2. Další specifikace
- **3. Výběr zdrojů**
- 4. Boolovský model
- 5. Technika vyhledávání
- 6. Vlastní vyhledávací proces
- 7. Hodnocení vyhledaných záznamů
- 8. Další operace

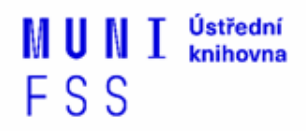

## **3. Výběr zdrojů**

- **4.** Specializoval Specializované odborné databáze
- $\bullet$  Krimovin Rataro □ Knihovní katalogy
- $\Box$  Specializované vyhledávače odb. informací
- $\begin{array}{ccc} \Box & \Box & \Box & \Box & \Box \end{array}$ Repozitáře
- $\Box$  Knihovny □ Knihovny
- $\Box$  Další

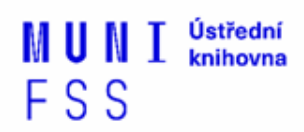

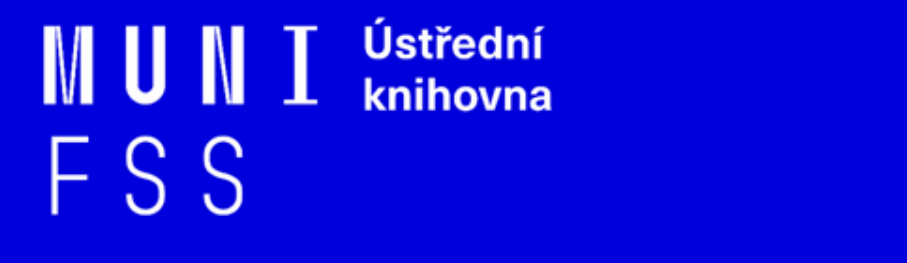

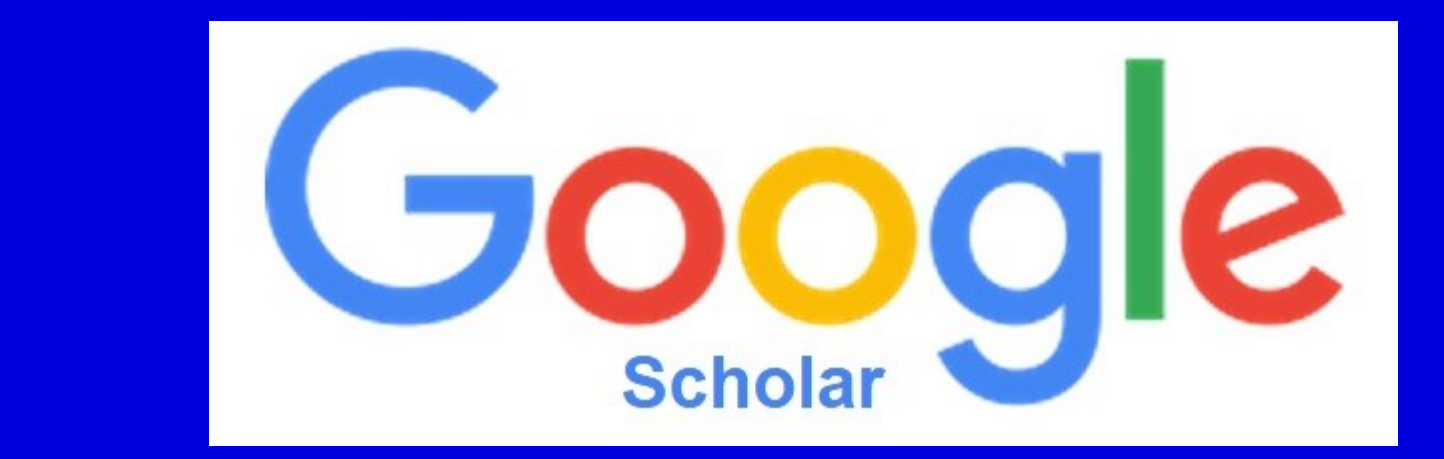

## **Google (Scholar) - tipy pro vyhledávání**

❑Vyhledávání na konkrétní stránce  *př. sirovatka site:fss.muni.cz*

❑Definice  *př. define:social exclusion*

❑Vyhledávání stránek, které jsou podobné určité adrese URL  *př. related:fss.muni.cz*

❑Typ dokumentu  *př. filetype:pdf*

Ústřední MUNI knihovna FSS

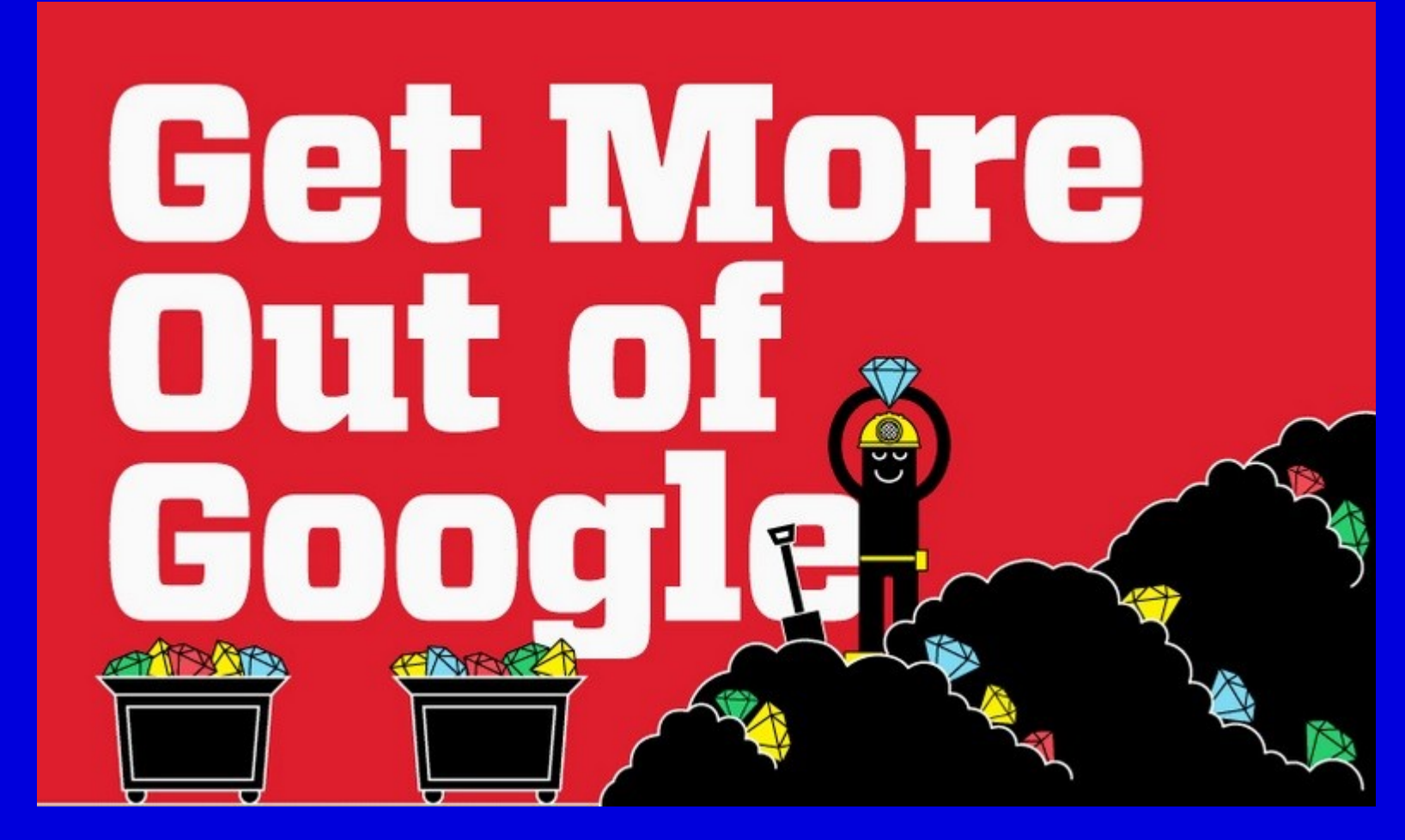

[Infographic: Get](https://www.dailyinfographic.com/get-more-out-of-google-infographic) [More Out](https://www.dailyinfographic.com/get-more-out-of-google-infographic) [of](https://www.dailyinfographic.com/get-more-out-of-google-infographic) [Google](https://www.dailyinfographic.com/get-more-out-of-google-infographic)

- 1. Téma a klíčová slova
- 2. Další specifikace
- 3. Výběr zdrojů
- **4. Boolovský model**
- 5. Technika vyhledávání
- 6. Vlastní vyhledávací proces
- 7. Hodnocení vyhledaných záznamů
- 8. Další operace

### **4. Boolovský model**

- ❑ Logický součin, průnik operátor **AND**
- ❑ Logický součet, sjednocení operátor **OR**
- ❑ Logická negace operátor **NOT**
- ❑ **Krácení termínů** (truncation)
- ❑ Vyhledávání prostřednictvím **fráze**

## **Strategie Boolovského modelu**

### ❑nejrozšířenější

### ❑kombinace termínů pomocí logických operátorů AND, OR, NOT

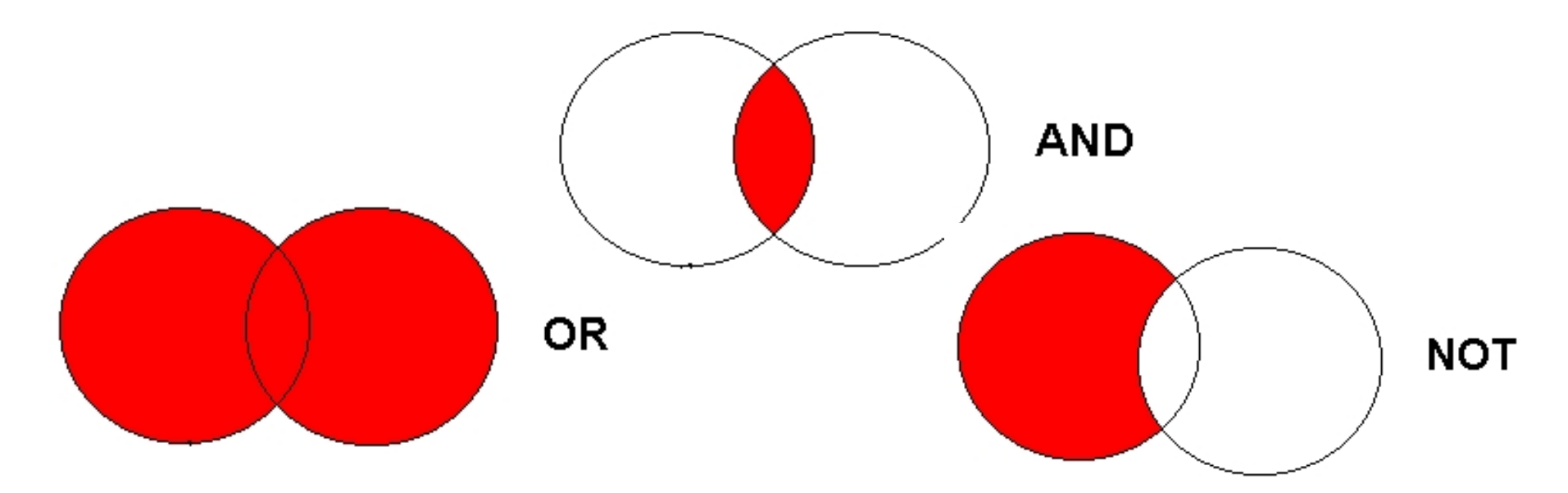

Zdroj: http://spencerjardine.blogspot.cz/2012/02/boolean-search-strategies-videos.html

## **Operátor AND**

#### ❑**Logický součin, průnik**

- Vyhledání jen těch dokumentů, ve kterých se **vyskytují obě klíčová slova**
- Výsledek průzkumu se **zužuje**
- Můžeme jej znázornit jako **průnik množin**

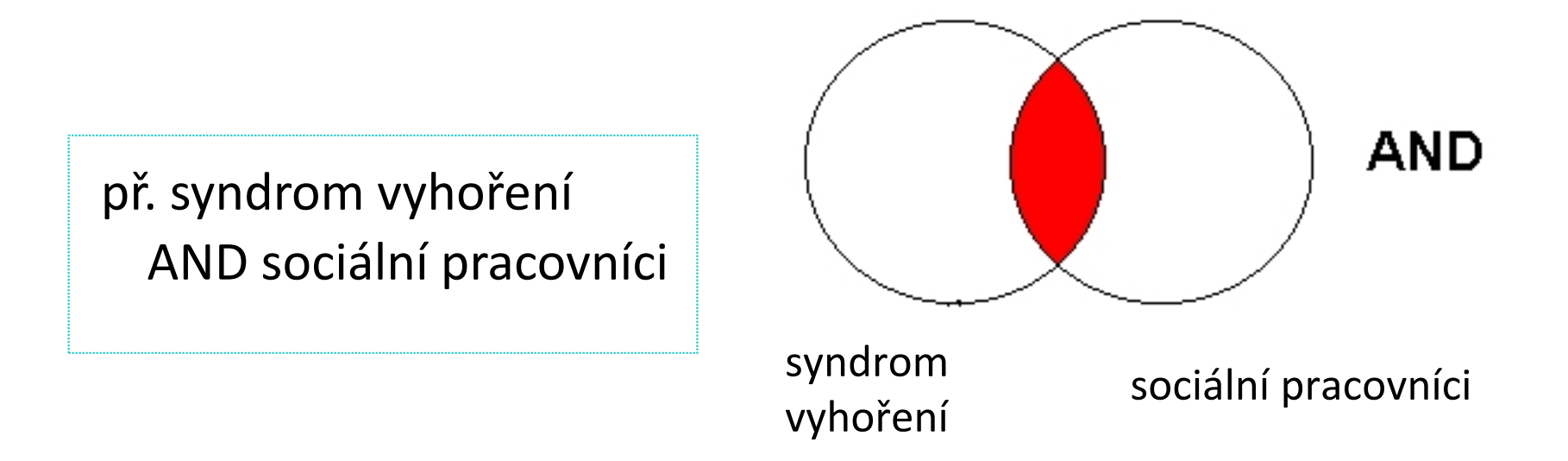

## **Operátor OR**

#### ❑**Logický součet, sjednocení**

- Vyhledání dokumentů, které obsahují **alespoň jeden ze zadaných výrazů**
- Výsledek průzkumu se **rozšiřuje**
- Můžeme jej znázornit jako **sjednocení množin**

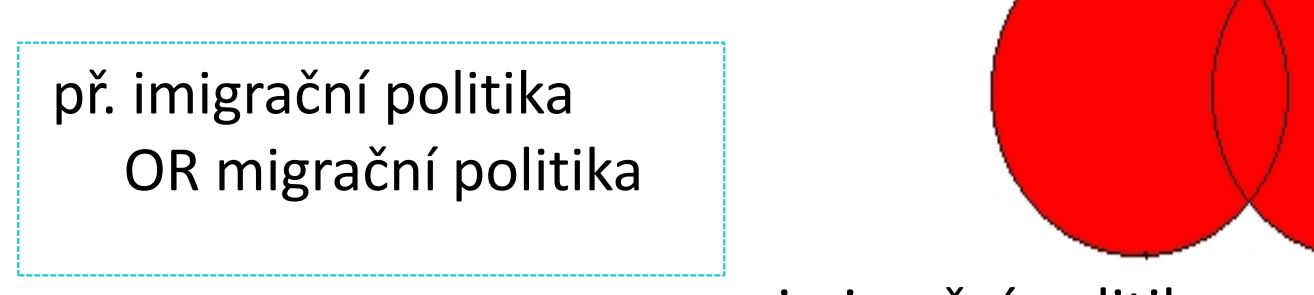

imigrační politika migrační politika

ΟR

### **Operátor NOT**

❑**Logická negace**

- **Vyloučí ty** záznamy o dokumentech, **které obsahují označené klíčové slovo**
- $\diamondsuit$  **Záleží na pořadí klíčových slov**
- Výsledek průzkumu se **zužuje**

př. imigrační politika NOT Evropská unie

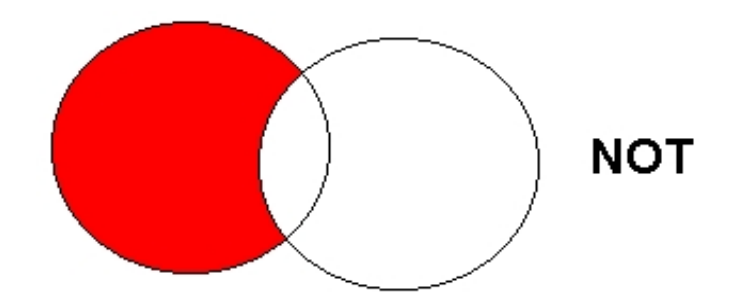

imigrační politika Evropská unie

## **Krácení termínů (truncation)**

#### ❑**Hledaný termín je zkrácen na kořen slova**

- ❖ Systém dohledá všechny možné tvary podle tohoto kořenu
- Přípony nebo koncovky jsou nahrazeny zástupným znakem
- $\dots$  Výsledek vyhledávání se rozšiřuje
- Pozn. vyhledávací nástroje mohou využívat různé symboly

#### *př. bezdomov\* - bezdomovci, bezdomovectví aj.*

## **Vyhledávání prostřednictvím fráze**

#### ❑**Bližší specifikace dotazu**

- ❖ Slovní spojení
- ❖ Všechny slova se musí vyskytovat v přesném pořadí a uvedeném tvaru
- ❖ Nejčastěji se využívají uvozovky
- ❖ Výsledek vyhledávání se zužuje

#### *př. "sociální politika"*

## **Příklady**

Social networks AND adolescents AND cyberbulling

**Složitý dotaz s využitím booleovských operátorů**

adolescents OR teenagers AND social networks OR social media AND cyberbulling *- špatně zadaný dotaz*

(adolescents OR teenagers) AND (social networks OR social media) AND cyberbulling *- dobře zadaný dotaz*

- 1. Téma a klíčová slova
- 2. Další specifikace
- 3. Výběr zdrojů
- 4. Boolovský model
- **5. Technika vyhledávání**
- 6. Vlastní vyhledávací proces
- 7. Hodnocení vyhledaných záznamů
- 8. Další operace

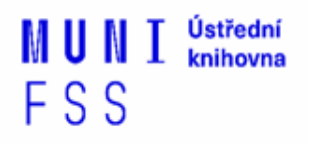

### **5. Technika vyhledávání**

### **Prohlížení (browsing)**

### ❑ **Vyhledávání (searching)**

- ❖jednoduché
- ❖pokročilé
- 1. Téma a klíčová slova
- 2. Další specifikace
- 3. Výběr zdrojů
- 4. Boolovský model
- 5. Technika vyhledávání

#### **6. Vlastní vyhledávací proces**

- 7. Hodnocení vyhledaných záznamů
- 8. Další operace

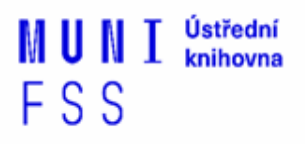

## **6. Vlastní vyhledávací proces**

- Málokdy získáte relevantní záznamy po prvním vyhledávání
- Vždy je třeba rešeršní dotaz ladit
- $\Box$  Každý zdroj má vlastní pravidla vyhledávání a je třeba tomu uzpůsobit vyhledávací dotaz

## **Máte-li málo výsledků vyhledávání:**

#### ❑**Rozšiřte dotaz**

❖přidejte další klíčová slova

#### ❑ **Zrušte omezení**

❖např. typ dokumentu, dílčí databáze, jenom slova v názvu apod.

### **Máte-li mnoho výsledků vyhledávání:**

#### ❑**Zužte dotaz**

- **❖ konkretizujte**
- ❖lépe definujte klíčová slova
- ❖zaměřte se pouze na nějakou oblast apod.

#### ❑**Přidejte omezení**

❖např. jenom slova v názvu, konkrétní země, typ dokumentu apod.

- 1. Téma a klíčová slova
- 2. Další specifikace
- 3. Výběr zdrojů
- 4. Boolovský model
- 5. Technika vyhledávání
- 6. Vlastní vyhledávací proces
- **7. Hodnocení vyhledaných záznamů**
- 8. Další operace

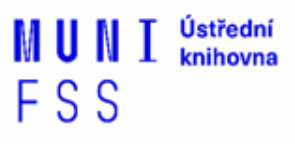

### **7. Hodnocení vyhledaných záznamů:**

- ❑ relevance nakolik odpovídají výsledky vyhledávání zadanému vyhledávacímu dotazu (v databázích lze řazení výsledků nastavit také např. dle abecedy, času)
- ❑ důvěryhodnost zdroje
	- ❖jména autorů, instituce, kontakty na správce…
- ❑ pravidelná aktualizace
- ❑ odbornost
- 1. Téma a klíčová slova
- 2. Další specifikace
- 3. Výběr zdrojů
- 4. Boolovský model
- 5. Technika vyhledávání
- 6. Vlastní vyhledávací proces
- 7. Hodnocení vyhledaných záznamů

### **8. Další operace**

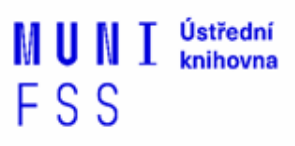

## **8. Další operace:**

- $\Box$ tisk
- ❑uložení

❑export do citačního manageru (např. [EndNote](https://www.myendnoteweb.com/) [Web,](https://www.myendnoteweb.com/) [Zotero,](https://www.zotero.org/) [Citace.com\)](http://www.citace.com/)

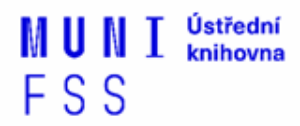

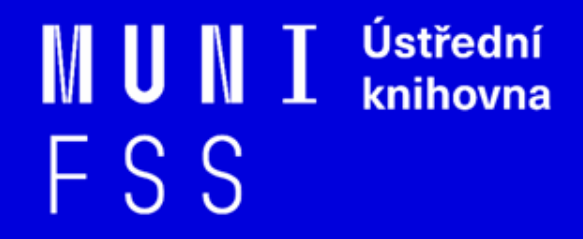

## **Shrnutí**

### ❑ **Před vyhledávaním:**

- ❖ Ujasněte si **téma**
- ❖ Vyberte si vhodné **zdroje** odborných informací (např. licencované databáze)
- ❖ Nadefinujte si dotaz, **klíčová slova**
- ❖ Vyberte si vhodnou **vyhledávací techniku** (prohlížení, jednoduché nebo pokročilé vyhledávání)

TIP

Pište si poznámky! Budete vědět, které zdroje jste již *prohledali, jakou formu dotazu jste použili, jaká klíčová slova jste přidávali apod.*

Usnadněte si práci a používejte citační *managery* 

Ústřední MUNI knihovna FSS

# **Praktické vyhledávání v databázích**

### **Praktické ukázky vyhledávání v databázích**

- ❑ **[EBSCO](http://web.b.ebscohost.com/ehost/search/selectdb?vid=0&sid=9a191156-8ecb-4c35-96f1-cba98d6c5f9e@sessionmgr103)** multioborová DB, obsahuje kolem 12 tis. čas. fultextových titulů a řadu dílčích specializovaných databází. Doporučená je SocINDEX with Full Text, která obsahuje dokumenty z oblasti kriminologie, soudnictví, demografie, kulturní a sociální antropologie, genderových studií, sociologie politiky, manželství a rodiny, náboženství, sociologie města, sociální stratifikace, sociální psychologie, sociální práce atd. Více [zde.](https://knihovna.fss.muni.cz/ezdroje.php?podsekce=&ukol=1&subukol=1&id=5)
- ❑ **[ProQuest](https://search.proquest.com/?accountid=16531)** multioborová DB, obsahuje kolem 16 500 čas. s plným textem ze společenských a humanitních věd, obchodu, ekonomie, medicíny, přírodních věd, techniky a umění, dále disertační práce, tržní zprávy, případové studie, noviny, atd. (doporučena dílčí báze Social Science Database)
- ❑ **[Sage](http://journals.sagepub.com/) [Journals](http://journals.sagepub.com/) -** kolekce Sage Full-Text Humanities and Social Science (HSS) + Sage Deep Backfile Package - zahrnuje 555 titulů elektronických plnotextových časopisů od vyd. Sage Publications od roku 1999 do současnosti + archiv, který obsahuje starší ročníky cca 450 časopisů od prvního vydaného čísla časopisu až do roku 1998.
- ❑ **[Taylor](https://www.tandfonline.com/) [&](https://www.tandfonline.com/) [Francis](https://www.tandfonline.com/)** kolekce Social Science & Humanities Library (SSH Library) + "Classic Archive" - obsahuje více jak 1400 titulů v rámci 14 subkolekcí od počátku vydávání konkrétního časopisu do současnosti

#### **Praktické ukázky vyhledávání v databázích**

- **[Anopress](http://muni.anopress.cz/)** monitoring českých mediálních zdrojů [\(více](http://knihovna.fss.muni.cz/ezdroje.php?podsekce=&ukol=1&subukol=1&id=2) [info](http://knihovna.fss.muni.cz/ezdroje.php?podsekce=&ukol=1&subukol=1&id=2) na stránkách knihovny).
- **[NEWTON Media](http://knihovna.fss.muni.cz/ezdroje.php?podsekce=&ukol=1&subukol=1&id=85)** slovenská mediální databáze, retrospektiva do roku 1998

#### **Databáze EBSCO**

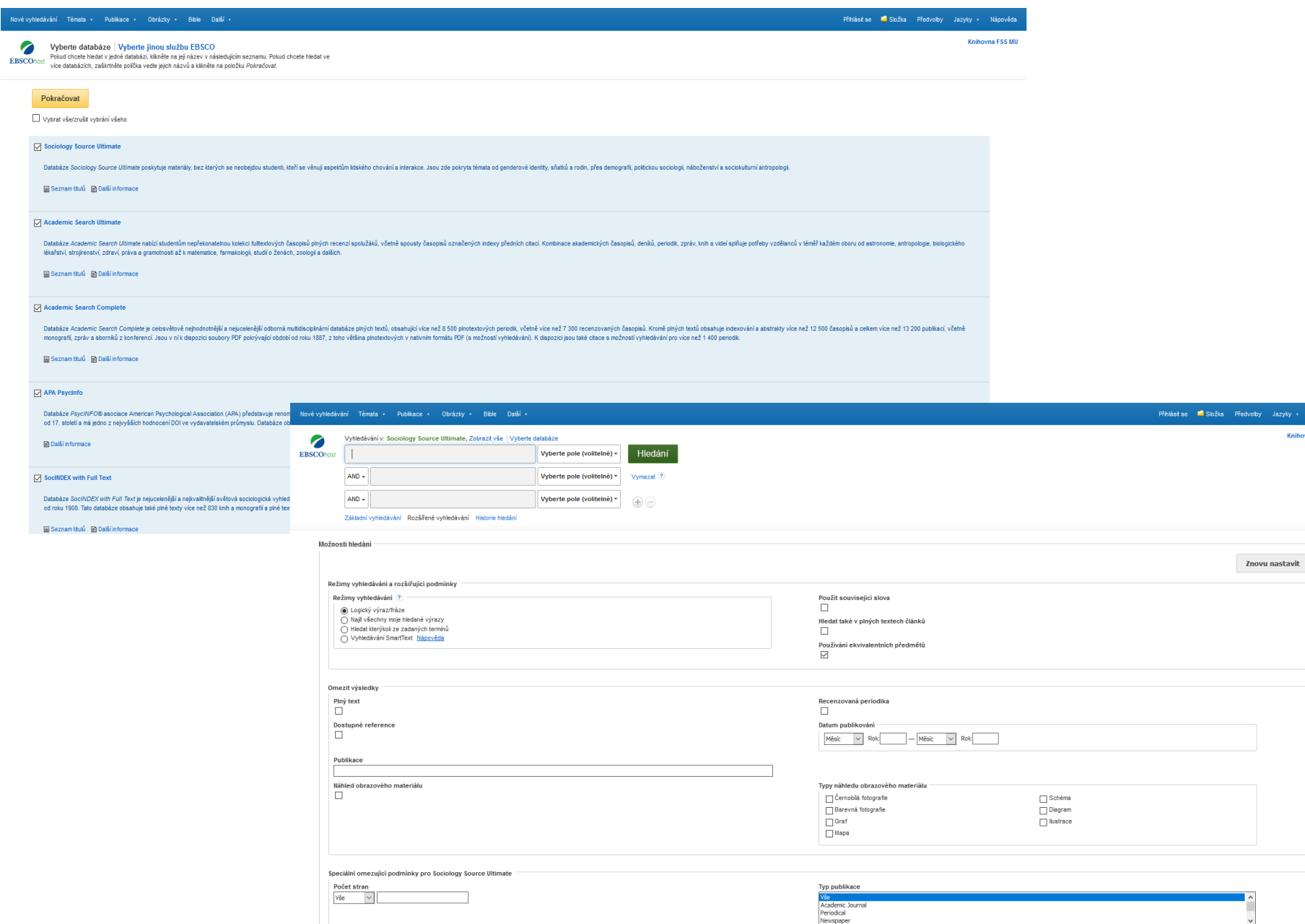

lazyky + Knihovna FSS MU

#### **Databáze ProQuest Central**

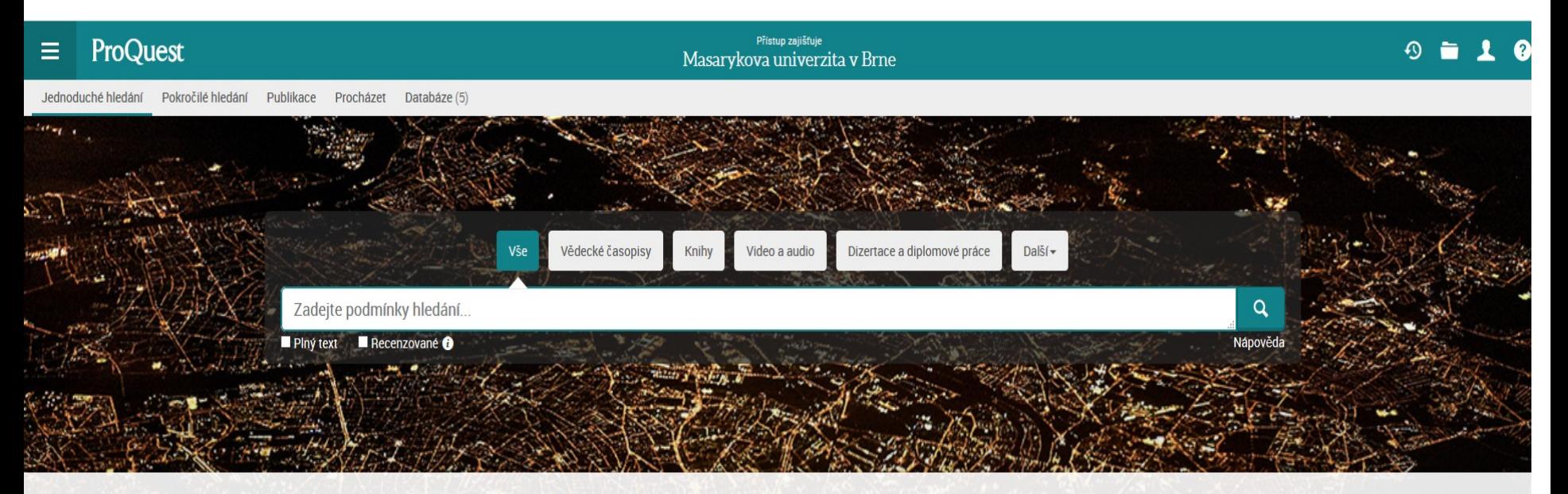

Aktuálně prohledáváte 5 databází obsahujících vědecké časopisy, knihy, video a audio, dizertace a diplomové práce, noviny a další.

#### Hledáte pomoc nebo radu?

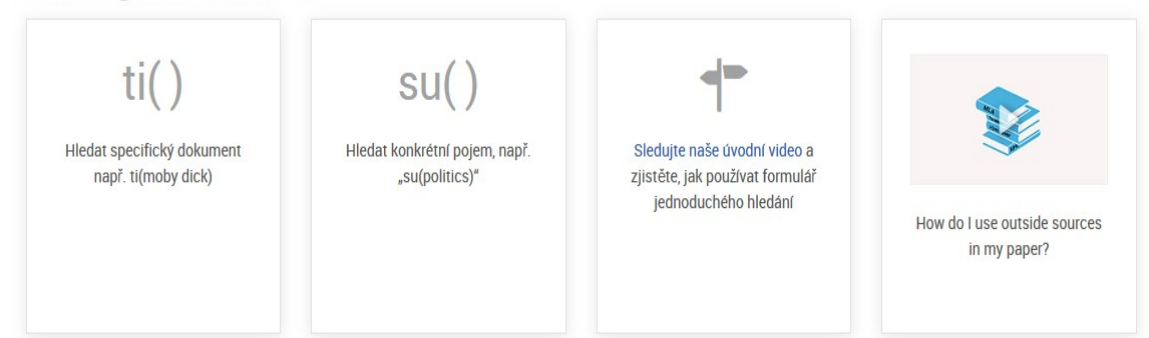

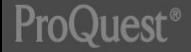

#### **Databáze Sage Journals**

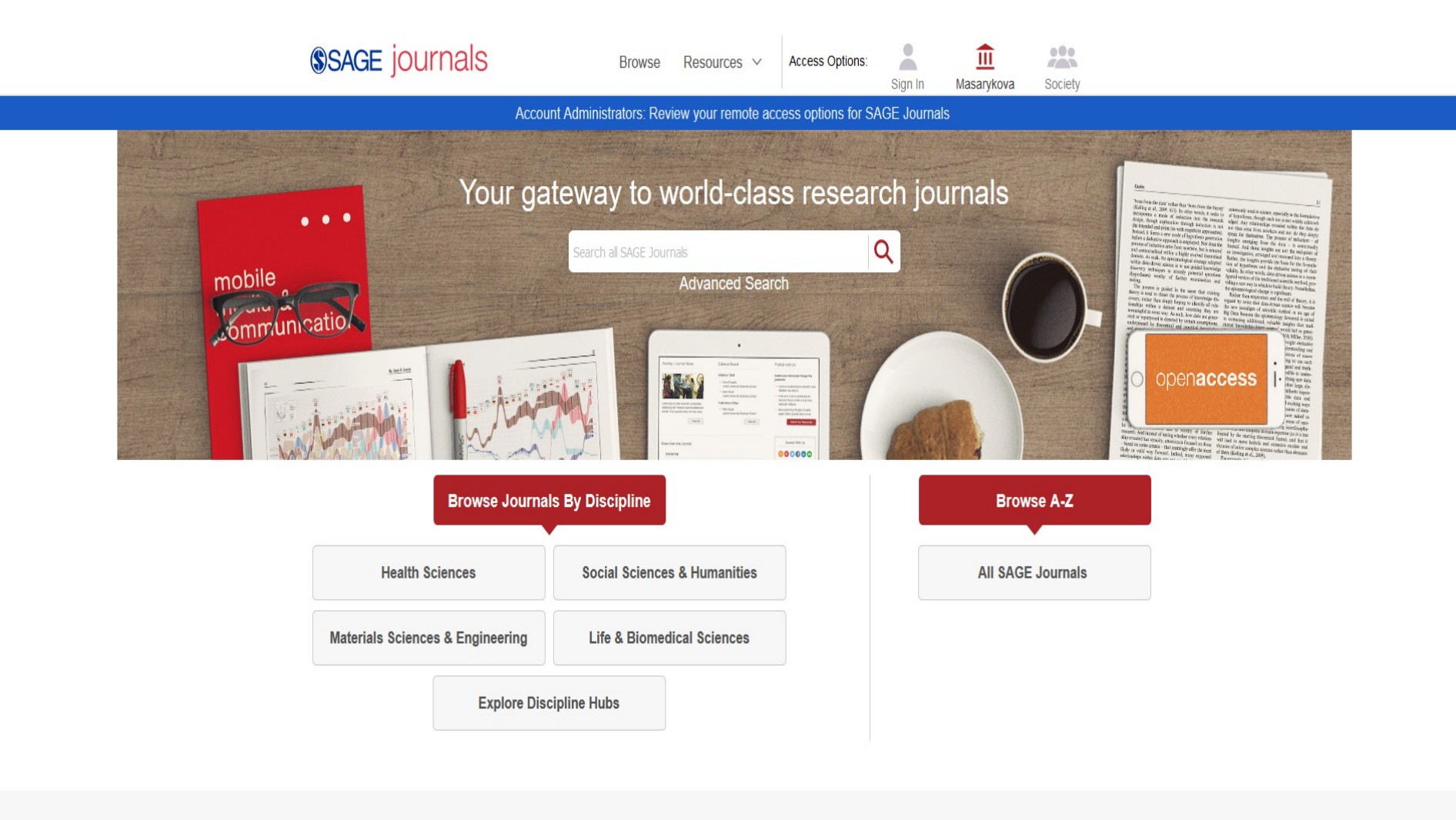

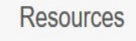

223

 $\hat{\mathbb{m}}$ 

7

#### **[Databáze](https://www.tandfonline.com/) [Taylor&Francis](https://www.tandfonline.com/)**

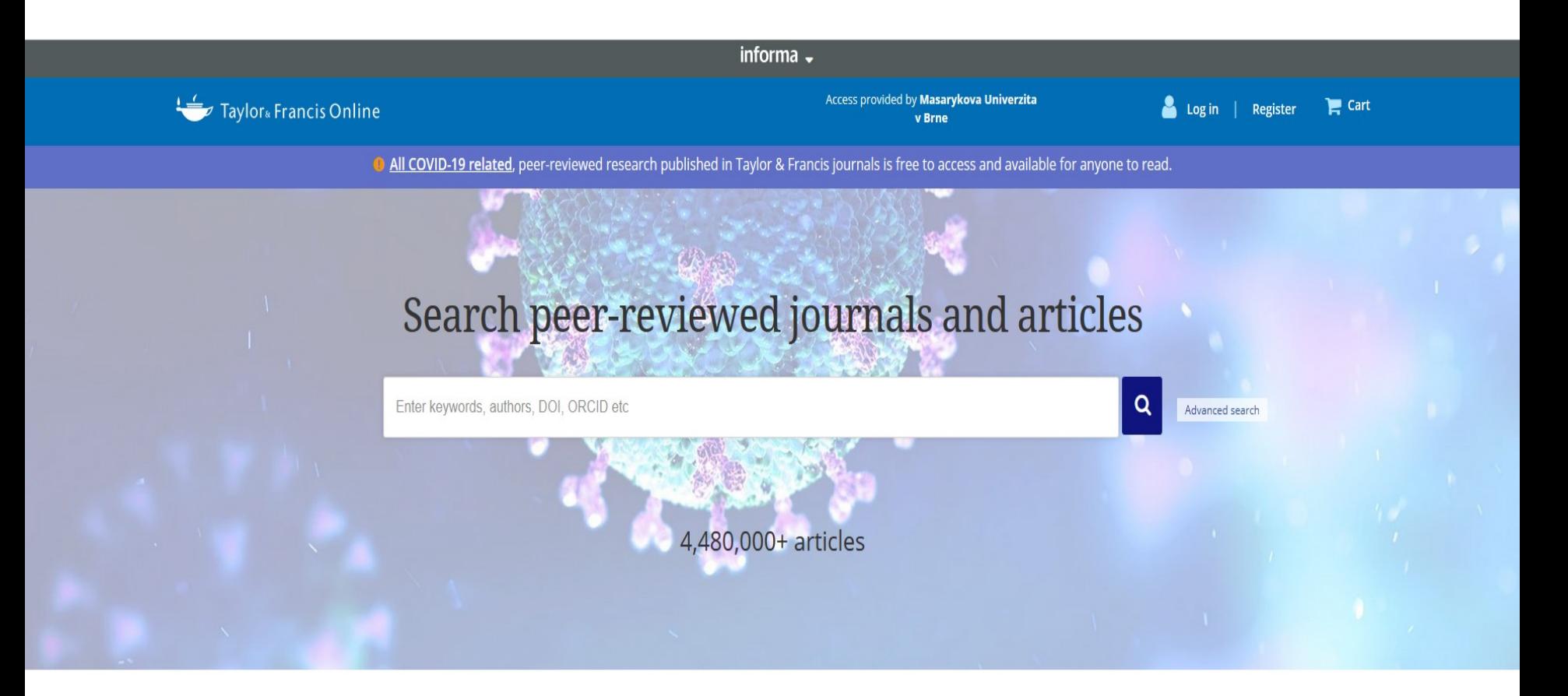

#### Explore journals and articles by subject

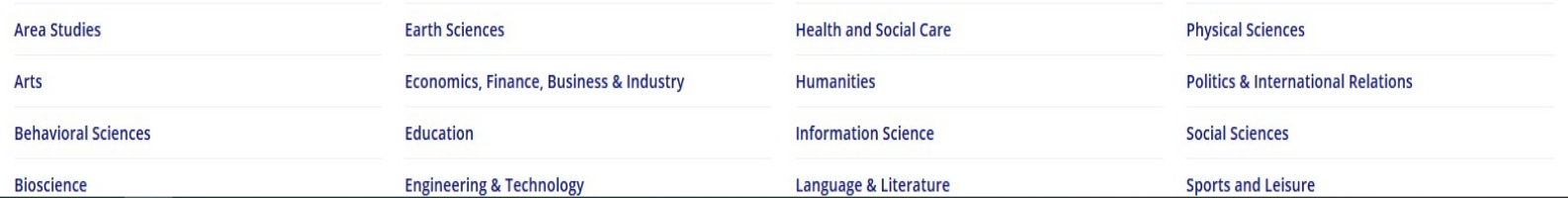

#### **Mediální databáze Anopress a Newton Media**

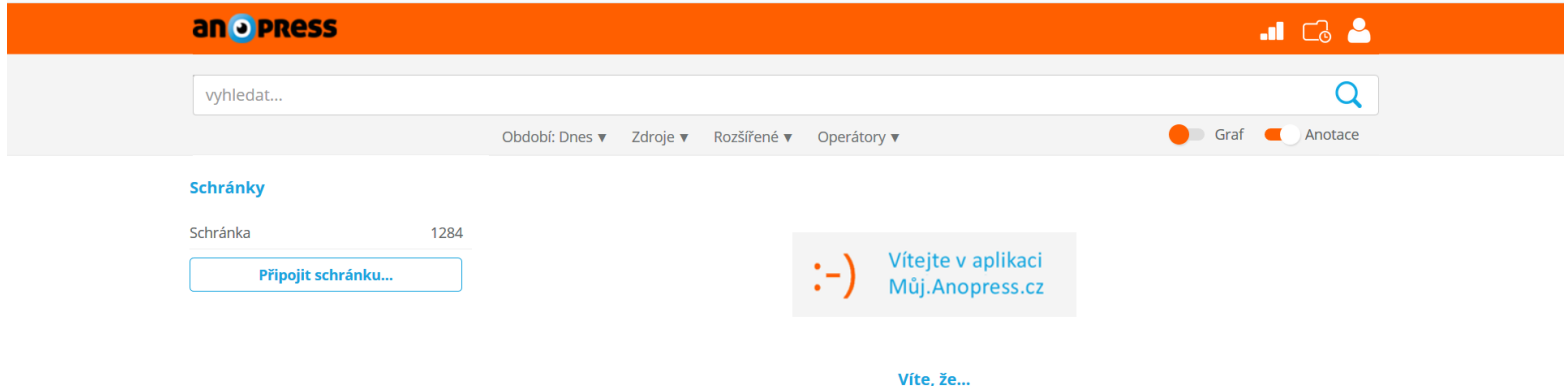

můžete využít nabídku operátorů pro tvorbu dotazu?

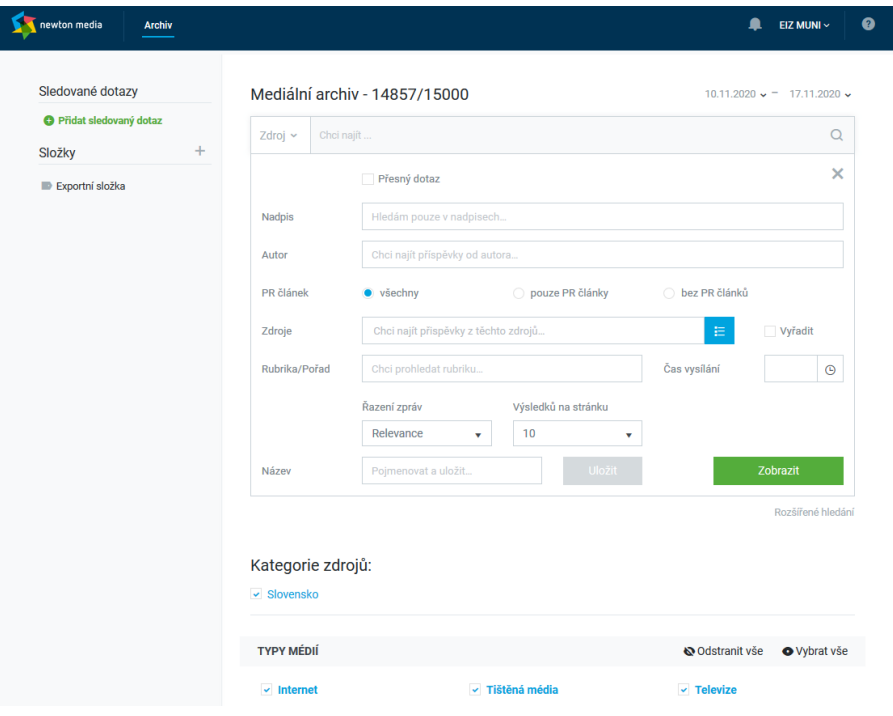

### **Doporučení pro praktické vyhledávání v databázích**

- Zkuste si projít doporučené databáze. Vyzkoušejte si funkce **Browse** (listování) v časopisech a **Search** basic nebo advanced (vyhledávání).
- Při zobrazení konkrétního časopisu se podívejte na **informace** o časopisu či jak hluboko sahá archiv časopisu (které roky jsou dostupné).
- Zkuste si vytvořit svůj **účet** v databázi a zjistěte, jaké další možnosti nabízí (např. alerty, ukládání vyhledávání, atd.)
- Zadejte si **rešeršní dotaz** pomocí KS a různých limiterů (čas, jazyk, obor, atd.), které jste si připravili na začátku prezentace.
- Proklikejte si nalezené **výsledky**, zobrazte si konkrétní záznamy informace o článku, abstrakt, klíčová slova, plný text článku.
- Další databáze najdete i s popisy jejich obsahu najdete na **<https://knihovna.fss.muni.cz/ezdroje>**

Ústřední MUNI knihovna FSS

# **Zadání 1. dílčího praktického úkolu**

- **Zadání 1. dílčího praktického úkolu najdete v ISu – ve Studijních materiálech.**
- **Úkol je třeba vložit do Odevzdávárny předmětu Knihovna\_dílčí úkol č. 1 do čtvrtka 10. 12. 2020.**
- **Pro splnění úkolu Vám stačí proklikat naše prezentace, vyzkoušet si vyhledávání, popř. zadaná cvičení. Pokud budete potřebovat radu či nějaké další upřesnění, jsme vám k dispozici.**

#### **Literatura**

STEINEROVÁ, Jela, Mirka GREŠKOVÁ a Jana ILAVSKÁ. *Informačné stratégie v elektronickom prostredí*. 1. vyd. Bratislava: Univerzita Komenského v Bratislavě, 2010, 190 s. ISBN 9788022328487.

Obrázky

*[https://s-media-cache](https://s-media-cache-ak0.pinimg.com/736x/b1/8c/7d/b18c7dde7e01870bd4715b308241c155.jpg)[ak0.pinimg.com/736x/b1/8c/7d/b18c7dde7e01870bd4715b308241c155.jpg](https://s-media-cache-ak0.pinimg.com/736x/b1/8c/7d/b18c7dde7e01870bd4715b308241c155.jpg) (myšlenková mapa)* 

*<http://thetravellingteachers.blogspot.cz/2014/08/newspaper-articles-some-new-and-old.html> (myšlenková mapa)* 

*<http://www.cvat.org.uk/sites/data.t3sc.org/files/images/Social-Media-Marketing.jpg> (myšlenková mapa)* 

*<https://www.dailyinfographic.com/get-more-out-of-google-infographic> (Infografika Google)*

<http://eds.ics.muni.cz/media/27629/eds-update-2016-luprich.pdf> *(relevance ranking - Ebsco)*

Ústřední<br>knihovna FSS

### **Děkuji Vám za pozornost**

### **Ing. Martina Nedomová. DiS. [nedomova@fss.muni.cz](mailto:nedomova@fss.muni.cz)**

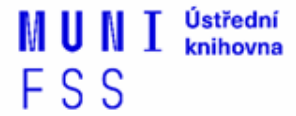